## **3 NTT DoCoMo i** アプリ開発

## **3.1 i** アプリ開発環境

携帯アプリを開発するためはパソコンを用います。パソコンでプログラムを作成 し、インターネット経由でプログラムを携帯電話にダウンロードして実行します。 NTT-DoCoMo では携帯電話で動作するアプリをi アプリと呼んでいます。i アプ リを開発するためには以下のツールが必要です。

*•* サン・マイクロシステムズから提供されているJava の開発環境"Java2 SE" *•* NTT-DoCoMo から提供されているi アプリ開発ツール"i*α*ppli Development Kit for DoJa"

この二つがあればi アプリを開発できますが、効率よく開発するために統合開発環 境Eclipse を使用します。統合開発環境とはプログラマが行う作業を手助けしてく れるソフトウェアで、これを使うことで効率よくプログラムを作成することができ ます。

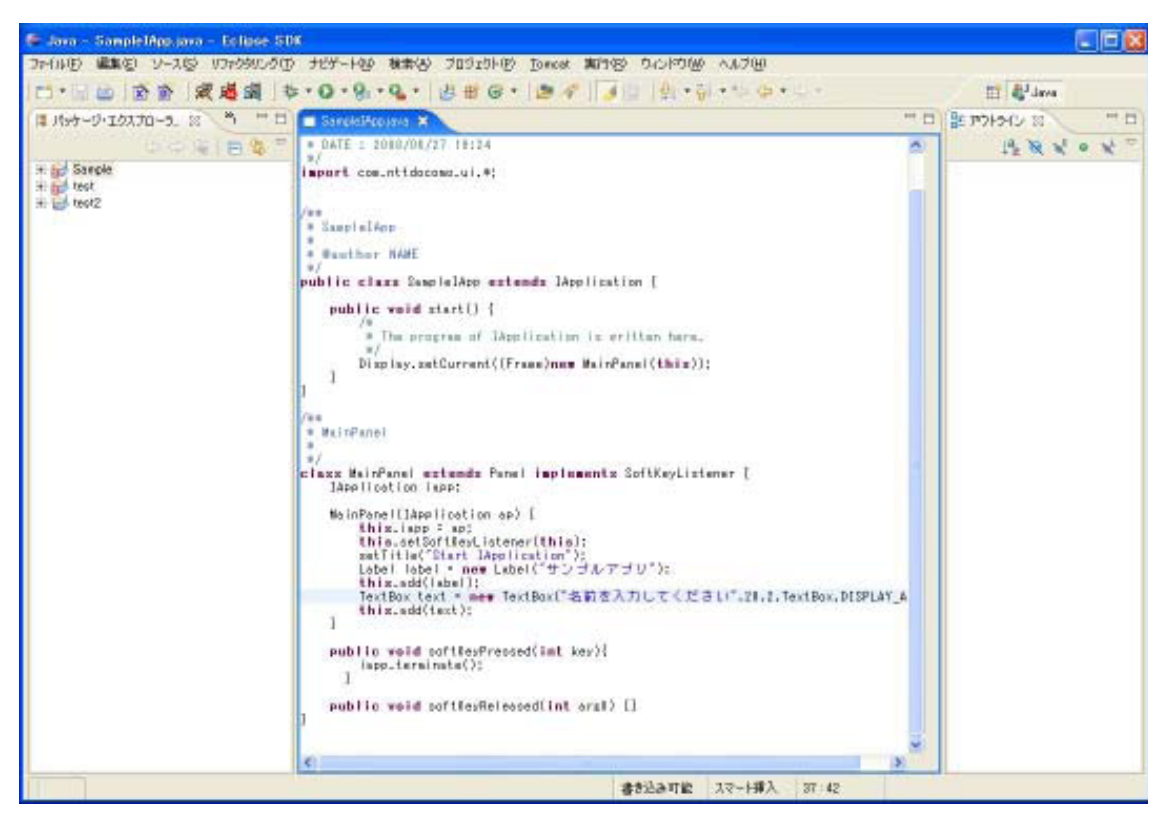

図1. Eclipse を使ったプログラムの作成

## **3.2 i** アプリ開発手順

i アプリの開発・実行手順は以下のとおりです。

- 1. Eclipse を使ってプログラムを作成
- 2. i*α*ppli Development Kit for DoJa を使ってビルド
- 3. web サーバへ転送
- 4. 携帯電話へダウンロード
- 5. 実行

プログラムは人間が読むことのできる形で記述されます。これをソースコードと いいます。ソースコードのままでは実行できないので、これをコンピュータで実行 できる形に変換する必要があります。この変換をビルドまたはコンパイルといいま す。

アプリを携帯電話で実行するには、アプリをインターネットからダウンロードす る必要があります。ダウンロードにはWWW(World Wide Web) を利用します。

WWW ではインターネットを使って情報を公開するWWW サーバと、情報を受け 取るWWW クライアントが使用されます。WWW クライアントはWWW ブラウザ、 あるいは単にブラウザと呼ばれることがあります。パソコンで利用されるブラウザ にはInternet Explorerやfirefox などがあります。また、携帯電話にもブラウザが組 み込まれています。

携帯電話へアプリをダウンロードするためにはWWW サーバが必要です。まず、 パソコンで作成したアプリをWWW サーバに転送します。そして、携帯電話から そのサーバに接続してダウンロードします。

書き上げたプログラムを実行して動作を確認し、思い通りの動作をしなければプ ログラムを修正します。通常はプログラムの修正、動作の確認を繰り返してプログ ラムを完成させていきます。プログラムの動作を確認するために、毎回携帯電話に ダウンロードするのは手間がかかります。そのため、携帯アプリ開発ツールにはエ ミュレータが用意されており、パソコンの中でアプリの動作を確認することができ ます。プログラムの修正、エミュレータによる動作の確認を繰り返して思い通りの プログラムができあがったらWWW サーバにプログラムを転送し、携帯電話にダ ウンロードして実行します。

図2. パソコンで動作するi アプリエミュレータ

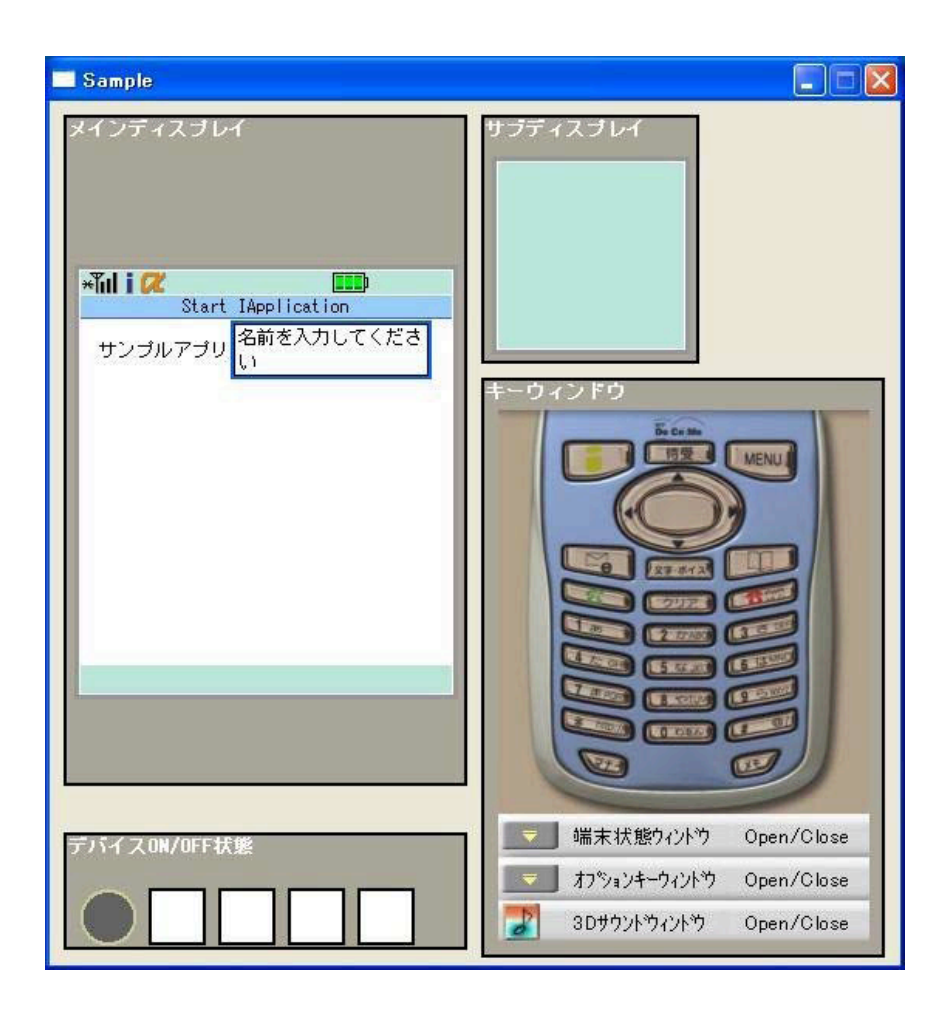

図3. 作成したi アプリを携帯電話で実行

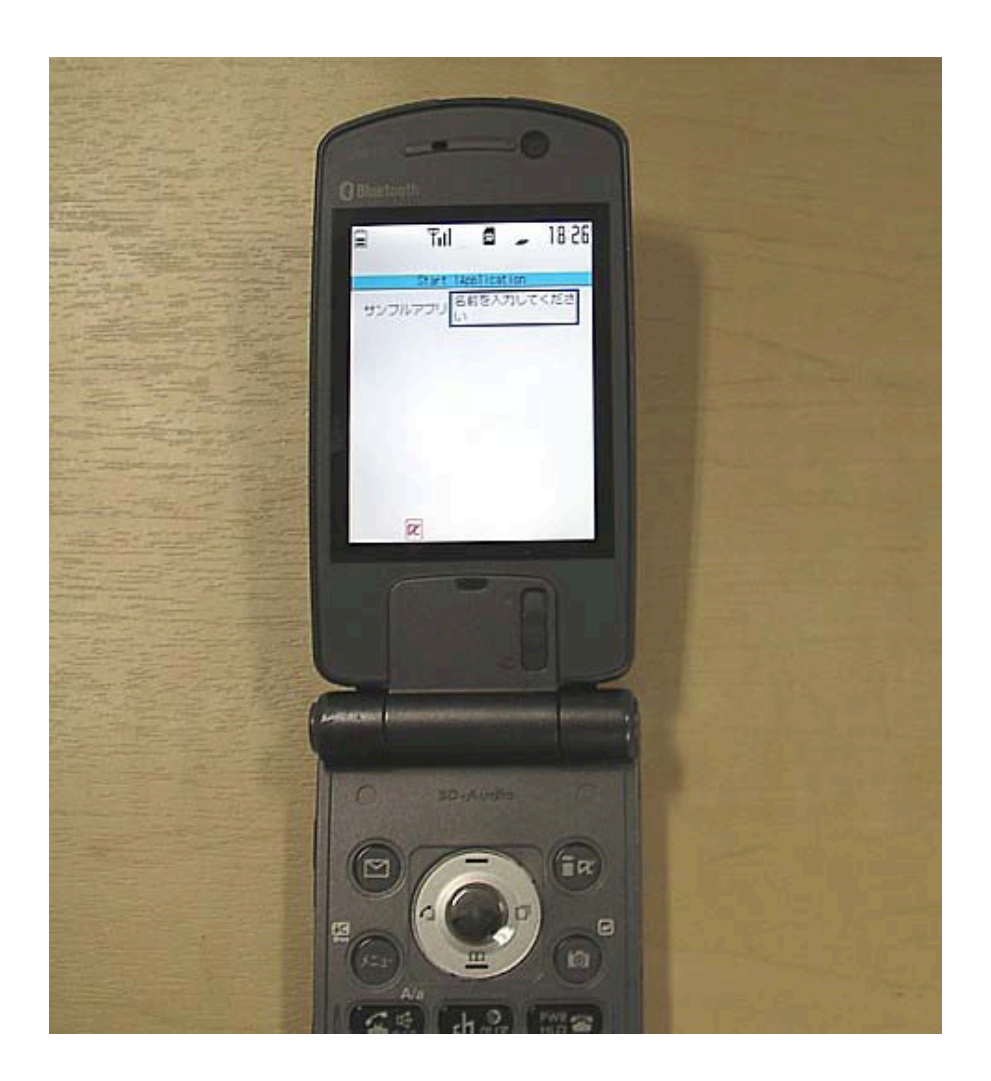